## まなびポケットの利用について

# 〇まなびポケットでできる主なこと

- ・「ポプラディア」によるデジタル百科事典
- ・「ドリルパーク」の使用による漢字・計算練習
- ・「eboard」の使用による「算数」「理科」「社会」「漢字」の学習 など

### ○まなびポケットの開き方(ログイン方法)

- → 「まなびポケット」でインターネット検索をします。
- 「学校コード入力画面」が検索され、表示されるので、クリックし開きます。
- → 入力画面が開くので、下記のとおり、学校コード、ユーザーID、パスワードを入力します。 (学校コード、ユーザーID、パスワードは別途、学校から伝えられます。)

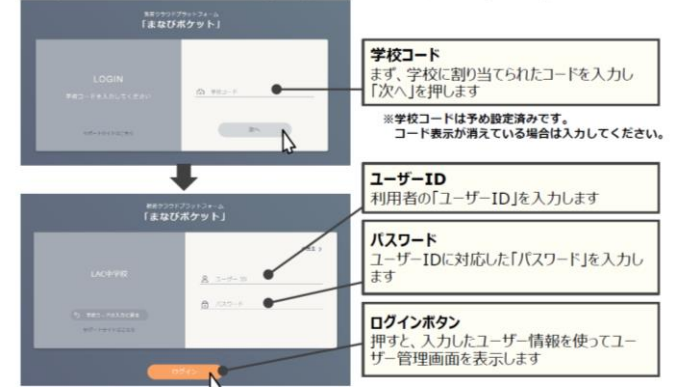

下記のホーム画面が開きます。まなびポケットにログインすることができました。

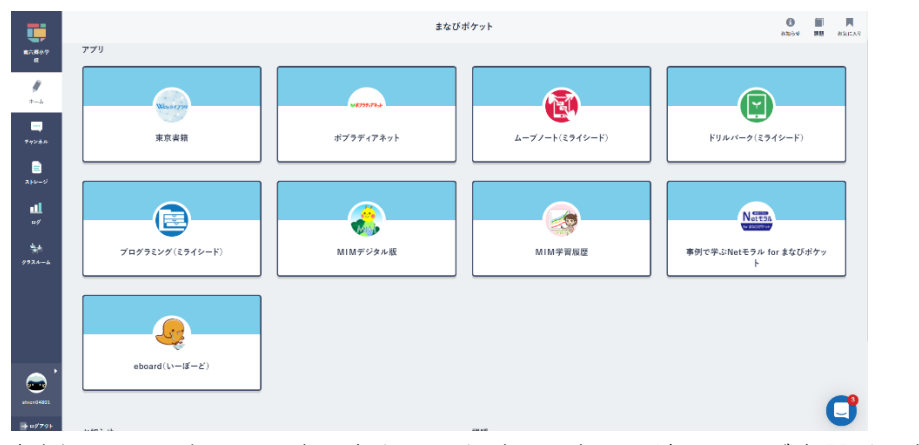

左側のバーに出ている表示をクリックすることで、違うページを開くことができます。

#### ホーム画面

表示されているアプリを使用して学習等をすることができます。

(実際の画面と表示されるアプリが一部違います。)

### チャンネル画面

メッセージのやり取りができます。

#### ○まなびポケットを使用するうえでの注意事項

まなびポケットは学校外のどこからでも利用することができる仕組みです。学校の重要な情報が漏れてしま わないよう、学校コード、ユーザーID、パスワードを慎重に管理してください。他者に伝えないようにしてく ださい。